Q BITS

Newsletter for September 2007 Quad-Cities Computer Society Volume 25, number 8

# www.qcs.org

# QCS Review Moline Public Library www.molinepubliclibrary.org presented by Eileen Ackerland

## by Joe Durham

Eileen Ackerland, Moline Public Library Reference librarian, visited the QCS to share the exciting new changes that have resulted from the opening of the new library almost a year ago. Eileen has a masters degree in library science from the University of Illinois. Throughout her continuing 15 years of service she has participated in the development of library programs.

The new 68,000 square foot library has allowed the creation of new avenues and public outreach: more computer terminals, an expanded Children's program and Young Adult area, more meeting rooms, and a local history area. The library is also now open on Sundays from 12:00 to 4:00 PM.

In addition to these new opportunities Eileen suggested that we visit the MPL web site. It provides a cornucopia of information and reference tools for everyone. At the top of the page is a search window that provides access to the online library catalog with access through the Prairie Cat network to all of the libraries in our area. Interlibrary loan can provide access to books worldwide.

Eileen highlighted the many online reference tools that can expand your access and search to the knowledge you need. A **Reference and Research Tools** link on the left-hand side provides entry to databases and community information.

**First Search:** Offers a variety of information, including articles in full text, as well as library holdings worldwide.

**Heritage Quest** : a genealogical database available to Moline card holders.

**Auto Repair Reference Center** : Chilton's Auto Repair Manuals and Electrical Diagrams.

-continued on next page-

*(offering QCS members a discount) http://www.revealed.net* for providing the site for our Web Page at **http://www.qcs.org**

The Quad Cities Computer Society gratefully acknowledges

**Wednesday** September 19th 7:00 PM

Verizon Wireless

The World of

Smart Phones

www.verizon.com presented by Fred Larson

Revealed

 $N_{Ote}\frac{1}{D_{a_{te}}}$ 

Internet

## This Month in  $\mathcal{QBIIS}$ ..

Note Date

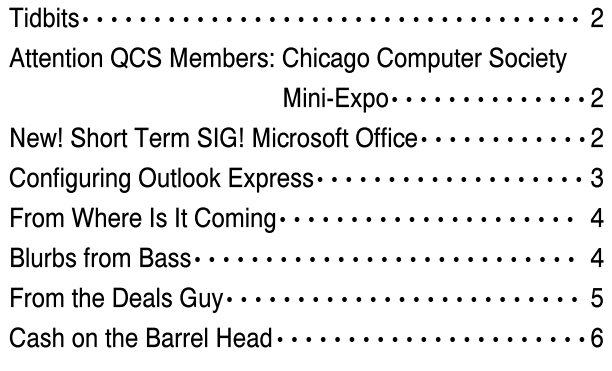

The QCS is a member of

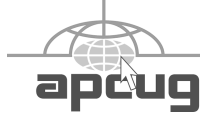

Monthly meetings are open to the general public.

# Would You Like to receive your QBITS via email?

The *QBITS* can now be produced in Acrobat PDF format and sent to you email box. If you desire to have the newsletter sent to you electronically instead of by US Mail, let

> Patty Lowry, *QBITS* co-editor know (563-332-8679) heidiho@revealed.net.

The QCS will then arrange to email your next issue to you.

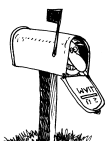

Moving? Send an address change to: **felspaw@sbcglobal.net**

Q BITS Published monthly by the Quad Cities Computer Society Tri-City Jewish Center 2715 30th Street Rock Island IL 61201 web page • **http://www.qcs.org**

 Co-editors Joe Durham **joseph85\_us@yahoo.com** Patty Lowry heidiho@revealed.net

The Quad-Cities Computer Society or QCS is an Iowa nonprofit organization for charitable, scientific, and educational purposes primarily to educate the public concerning the advantages and disadvantages of microcomputers and to publish a newsletter for distribution to members, area libraries and educational institutions. The QCS is recognized as a 501(c)(3) nonprofit charitable and educational organization by the IRS.

**COPYRIGHT**: *QBITS* copyright © 2007 by the QCS. All rights reserved. Subscriptions are included in cost of membership. Reproduction of any material herein is expressly prohibited unless prior written permission is given by the QCS. Permission to reprint material contained herein is granted to other nonprofit personal computer groups provided the full attribution of the author, publication, title and date are given, except that articles with Copyright notice in the header indicates article may only be reproduced with the express written permission of the author (or other indicated copyright holder). Brand or product names are trademarks  $^{TM}$  of their respective carriers. As a typographic convention we do not so identify as such.

**Price IT:** An antique pricing guide.

The **QuickLinks** tool on the right hand side directs you to additional areas that are useful.

**Business Reference**: Tools to guide your investing with company information.

**Genealogy**: A listing of online genealogy web sites to expand the knowledge of your ancestors.

**Job Searching**: A wide range of web sites and tools for finding opportunities for your skills and achievements.

Eileen recommended that avid readers join the **BestSellers Club** link at the bottom of the web page. By doing so you will be automatically placed on a list to check out the current best sellers for your reading pleasure. Online computing allows you to place books on hold, and renew them through your library card.

Open wi-fi access is available at the MPL for your laptop. Thirty onsite computers with high speed access to the internet, that also contain the Microsoft Office Suite, can be reserved in 1 hr increments. Registration is also available online. Computer use at the library has been quite popular and plans are underway to add an additional 20 computers systems.

The library also has available CD-ROM, VHS and DVD movies and even puppets. Local meeting rooms are available on request.

Of course the MPL web site compliments the activities at the library. Take a moment to visit the new library and see the new resources available and drop by the Dewey's Copper Cafe for refreshment and peruse the Book shop for the ongoing sale of used books and magazines. When you visit the library note the Library Note Walk. Famous quotations are on display through out the library for your enjoyment and contemplation. The QCS would like to thank Eileen for her fine presentation about this powerful local resource.

Tidbits

 Recently a widower complained about the credit card bills he was receiving for his decieced wife. The accounts were open after her death. How could this happen? An identy theif saw her obituary in the newspaper and took the information to open the accounts. Solution:

 °Don't include the date of birth or address in the obituary.

 °Mail copies of the death certificate to all three credit bureaus (Experian, Equifax and TransUnion) and to all credit issuers to cancel accounts.

 °Contact the Department of Motor Vehicles to cancel a driver's license.

# Attention QCS Members: Chicago Computer Society Mini-Expo September 15th.

Several QCS members will be attending the Chicago Computer Society Mini-ExpoVI to be held Saturday, September 15, 9:00 -5:00 at Prarie State College. Registration begins at 8:00 am. There will be vendor presentations, door prizes, lunch, and door prizes. Check out their web site: **ccs.org**. If you are interested in going along contact: Patty Lowry at 309-332-8769, or **heidiho@revealed.net**

# New! Short-Term SIG! Microsoft Office

Through the collaborative efforts of Judi McDowell, Vicki Wassenhove, Diana Wolf, and Cheryl Heimberger a new Office SIG begins the first Monday October 1st.

Each Office SIG meeting will focus on a different component of the Office Suite. Advance your knowledge of Office, make it work better for you at home, office or school!

 **2** QBITS

# Configuring Outlook Express

By Dick Maybach, Columnist, Brookdale Computer User Group (BCUG) Brookdale, NJ www.bcug.org n2nd@att.net

Obtained from APCUG with the author's permission for publication by APCUG member groups.

You can greatly improve your email experience by properly configuring Outlook Express, which is the default Windows e-mail client. Outlook, which is included with MS Office, is a completely different program, but it has a similar user interface for e-mail. The two programs are similar enough that you should have no trouble adapting these procedures to your version. You should modify them as you get more experience with your particular mix of e-mail messages.

By default, Outlook Express has X folders. You should add to these to organize your e-mail messages to make them easier to find in the same way that your organize your file system by using folders there. Set up a separate folder for each major category of e-mail that you send and receive. With Outlook running, click on "File", select "New", and then click on "Folder…". Put the desired name in the "Name:" box and select "Personal Folders" in the "Select where to place the folder:" box. Move the messages in your Inbox to the appropriate folders. While you're at it, delete any you don't need. You will probably find some messages that don't belong in any folder; just leave these in the Inbox. Consider having Outlook Express empty the Deleted Messages folder every time you exit the program.

You will now set up a series of rules that tell Outlook where to place incoming messages, using the following procedure. Click on the Organize icon and then the Rules Wizard menu item. Click on the New… button to create a new rule or the Modify… one to change a rule. Assuming you are creating a

new rule, the first screen asks you what kind of rule you want, which is usually "Check messages as they arrive." At the bottom of each screen is a window showing the rule as you've defined it so far. You can click on any underlined terms in the rule to change them. (When you are defining a new rule, you must define these before you can go the next screen.) The second screen lets you specify for which conditions you want to test. In the third screen you set what to do with the message, and the fourth one lets you add any exceptions. Finally, name the rule.

First, establish the rules to move incoming messages to the desired folder. Make the following choices for the rules screens. Screen 1 – "Check messages as they arrive". Screen 2 – "from people or distribution list". (Select the names from your address book.) Screen 3 – select both "move it to the specified folder" and "stop processing more rules". (Click on specified and select an existing folder or create a new one.) Screen 4 – you probably won't need any exceptions. Screen 5 – give the rule the same name as the folder. Repeat this until you have specified folders for all the people from whom you regularly receive mail.

By default, Outlook indicates junk mail by showing it in gray and adult content in purple. (I love that we use the new-speak term "adult" to describe content that most of us lose interest in by the time we leave adolescence.) To get rid of it, set up the following rule. Screen 1 – "Check messages when they arrive". Screen  $2 -$  "suspected to be junk e-mail or from Junk Senders". (You will see a message asking if this is to be applied to every message you receive; select "Yes".) Screen  $3 -$  "move it to the specified folder", probably "Deleted Items". Screen 4 – no exceptions. Screen 5 – name it "Junk Senders". Repeat this procedure, but for screen 2 select "Containing adult content or from adult content…".

You will probably find that these filters are not very effective. The following step is quite effective in eliminating spam, but it deletes all messages sent to you on a "copy to"

(cc) or "blind copy to" (bcc) list. I use bcc routing on the Roundtable and Hardware SIG meeting notices. Unless you have set up a rule to route messages from me to a folder and then to stop processing other rules, Outlook will delete these meeting notices. Repeat again but select "Where my name is not in the To box" in screen 2. Monitor the results of this rule in case you need to add exceptions. Note also that if you don't have your incoming mailed sent to folders as above, your will need exemptions for every correspondent that uses cc or bcc routing.

If you follow my suggestions, you are sending all suspect e-mail to the Deleted Items folder. On my PC, everything in this folder is erased each time I exit Outlook, which means that you should look before you exit, at least for a month or so. By the way, I find that many such messages attempt to access the Internet when you open them. I think that they are just downloading graphics, but I don't want to take a chance that they are doing something sneaky. After I download my e-mail I disconnect so I can abort such actions. (If you have highspeed access you probably can't easily do this.)

Your last step is to order your rules list. The rules moving the desired e-mail to the correct folders should appear at the top of the list. Since they stop checking other rules after they move a message, they will prevent the spam filter rules from throwing out messages from people with whom you regularly correspond. To do this, click on "Rules Wizard…" and use the "Move Up" and "Move Down" buttons to sort the rules. You will have to reorder the rules each time you add a new one.

 You will probably find that some spam still gets through. You can add to your junk senders list by right clicking on the message, selecting "Junk e-mail, and clicking on "Add to Junk Senders list". However, many spammers change their e-mail address with each message, making this ineffective. In such cases, see if you can identify the junk in some other way, perhaps -continued on next pageby looking for specific words or in one of the fields (address, header, etc.). Keep in mind however, that your goal is not to completely eliminate spam, but to reduce it to a manageable volume. Don't let yourself become obsessed.

## From Where Is It Coming? Anon

Here's a list of various names that you have known but possibly haven't understood what is the meaning.

 **Adobe** - came from name of the -continued on next pageriver Adobe Creek that ran behind the house of founder John Warnock.

 **Apache** - It got its name because its founders got started by applying patches to code written for NCSA's httpd daemon. The result was "A PAtCHy" server—thus, the name Apache.

 **Apple Computers** - favorite fruit of founder Steve Jobs. He was three months late in filing a name for the busines, and he treatened to call his company Applre Computers if the other colleagues didn't suggest a better name by 5 o'clock.

 **Cisco** - it's not an acronym but short for San Francisco.

 **Google** - the name started as a jokey boast about the amount of information the search-engine would be able to search. It was originally named "Googol", a word for the number represented by 1 followed by 100 zeros. After founders Stanford grad students Sergey Brin and Larry Page presented their project to an angel investor, they received a cheque made out of "Google".

 **Hotmail** - Founder Jack Smith got the idea of accessing e-mail via the web from a computer anywhere in the world. When Sabeer Bhatia come up with the business plan for the mail service, he tried all kinds of names ending in "mail" and finally settled for hotmail as it included the letters "html" - the programming language used to write web pages. It was initially

referred to as HoTMaiL with selective upper casing.

 **HP** - Bill Hewlett and Dave Packard tossed a coin to decide whether the company they founded would be called Hewlett-Packard or Packard-Hewlett.

 **Intel** - Bob Noyce and Gordon Moore wanted to name their new company "Moore Noyce" but that was already trademarked by a hotel chain, so they had to settle for an acronym of INTegrated ELectronics.

 **Lotus** (Notes) - Mitch Kapor got the name for his ocmpny from "The Lotus Position" or "Padmasana". Kapor used to be a teacher of Transcendental Meditation (by Maharishi Mahesh Yogi).

 **Microsoft** - coined by Bill Gates to represent the company that was devoted to MICROcomputer SOFTware. Originally christened Mircr-Soft, the <sup>5</sup> vas removed later on.

 **Motorola** - Founder Paul Galvin came up with this name when his company started manufactured radios for cars. The popular radio company at the time was called Victrola.

 **Oracle** - Larry Ellison and Bob Oats were working on a consulting project for the CIA (Central Intelligence Agency). The code name for the project was called Oracle (acronym for: One Real Asshole Called Larry Ellison).

 **Red Hat** - Company founder Marc Ewing was given the Cornell lacrosse team cap (with red and white stripes) while at college by his grandfather. He lost it and had to search for it desperately. The manual of the beta version of Red Hat Linux had an appeal to readers to return his Red Hat if found by anyone!

 **Sap** - "Systems, Applications, Products in Data Processing", formed by 4 ex-IBM employees who used to work in the "Systems/Applications/Projects".

 **Sun** - founded by 4 Stanford University buddies, SUN is the acronym for Stanford University Network.

 **Xerox** - The inventor, Chester Carlson, named his product trying to say "dry" (as it was dry copying, markedly different from the then

prefailing wet copying). The Greek root "xer" means dry.

Yahoo! - the work was invented by Jonathan Swift and used in his book "Gulliver's Travels". It represents a person who is repulsive in appearance and action and is barely human. Yahoo! founders Jerry Yang and David Filo selected the name because they considered themselves yahoos.

 From the June 2007 issue of User Friendly - The Journal of the Los Angeles Computer Society.

## Blurbs from Bass

By Steve Bass, PC World Columnist and Author Stevebass@earthlink.net

Obtained from APCUG with the author's permission for publication by APCUG member groups.

#### Wonderful: Microsoft's free Virtual PC

I've been using it for three weeks. It's perhaps the best way to play with new utilities, for instance, try out a different anti-virus program, or just fiddle with Windows.

I run another copy of Windows XP within Windows XP. Some people load up Vista in the virtual machine while others play around with Linux.

It takes no super skill set to install or use, and provided you have enough RAM (I'll say about 1GB), the VPC will run happily. I was worried that it would slow down my PC. I have just one VM window running, and even at that, it's open only when I was using it. Overall, with 2GB of RAM on my PC (and 512RAM allocated to the VM when it was running), I didn't experience any sluggishness.

If it doesn't suite you, or it slows down your PC, just uninstall VPC like you would any other application.

You can get around the XP licensing issue (and activation) of two versions of XP on one PC easily. Some people (not, uh, me) call Microsoft for an activation and try to explain to the overseas tech person that yes I have this copy running on

 **4** QBITS

a PC, but all I'm trying to do it set it up on the same PC using Microsoft's VM product. Chances are good they won't understand a word you're saying, not be able to find "VM Product" on their tree-based help chart, say screw it in their language, and give you the activation code.

Or you could just rely on XP's 30 day activation deadline. As the deadline approaches, delete the XP virtual machine (it's only a big swap file) and start again with a new installation.

Get Microsoft's Virtual PC **http://snipurl.com/virtualpc1** Read how to install and use VPC **http://snurl.com/usevpc**

#### Gotcha! Geek Squad Caught Stealing Porn

In a three-month sting, the Consumerist loaded a PC with porn, set it up with a keylogger, and asked the Geek Squad to install iTunes. The hidden program recorded everything and produced a very revealing video. Watch as the tech pokes around, finds what he wants, and copies files to his flash drive. **http://snurl.com/geekpornsquad**

## Assorted short blurbs

Have you ever heard a Mockingbird outside you window? It's the bird that sings mostly at night and mimics other birds. The Superb Lyrebird goes one better by imitating, with eerie accuracy, everyday sounds, such as chain saws, car alarms, and well, just listen and be amazed.

#### **http://snipurl.com/Lyrebird**

Do you have any idea what's holding up your cursor? I think you'll be quite surprised. Click on the link below to find out. Make sure to move your cursor quickly and double click every so often. **http://www.1 click.jp/**

The Real Group is very entertaining. They remind me a little of Manhattan Transfer. Listen to them sing the Five Song Basie Medley and don't miss it when the lead singer imitates an instrument. It's at about 3:17 minutes. Click here for info about the group. [Thanks, Gus.] **http://www.youtube.com/ watch?v=URpLESNyydE**

If you enjoyed the first video, here's another with them working impromptu. Watch the beginning for the setup and skip past Yesterday until they start doing pseudoopera at 2:40 minutes.

#### **http://www.youtube.com/ watch?v=XcRlBQF2AYc**

Hassle-Free PC: Smart Fixes for Gnarly PC Problems

**http://snipurl.com/HF\_0707**

I'll bet your Start Menu is messy because it's jammed with programs. There's probably a good chance you can't even remember where any of the programs are on the menu. Try popping up Launchy (alt-space), type the first few letters of the program you want, hit Enter, and Launchy launches it.

## **http://www.launchy.net/**

They know damn well they're breaking the law. Yet I get at least three automated calls from them a week. I have a plan -- make an appointment to have my carpeting cleaned and then slap a small claims court notice to appear into the hand of the guy arriving at my door. Read more on my blog: **http://snipurl.com/BestCarpet**

Rate PC World Magazine: Here's the PC World survey page for the current issue. You don't have to be a subscriber; give it a whirl and be eligible for a \$500 Amazon certificate (which accounts why I haven't had a raise in a while).

**http://snipurl.com/PCW\_Survey**

## Time Killing Videos

Check out "High Power Job," a video about an occupation that makes me grateful I'm a safe and sound writer.

#### **http://www.glumbert.com/ media/highpower**

The Slinky Humans video held my attention for the full five minutes. (But what in the world it's doing at a Sea World Amusement Park is beyond me.) But it appears they've taken a cue, so to speak, from Mummenschanz.

**http://www.youtube.com/ watch?v=iAPBaXLJvYI**

#### **http://www.youtube.com/ watch?v=QO3B6hESM3I**

You know how I like magic, right? Well here's a brilliant bit of it with just the correct amount of misdirection. **http://www.youtube.com/ watch?v=voAntzB7EwE** Two Useful Tools

FileMenu Tools: The context menu of Windows Explorer gets messy. FileMenu Tools gives you a way to customize it:

#### **http://www.lopesoft.com/en/ fmtools/info.html**

ReCase: It's a small issue, but it may bother you: all the filenames in a specific folder are in upper, lower, or mixed case. Here's a tool that will fix it.

#### **http://bluefive.pair.com/ recase.htm**

## Free Directory Assistance

There are two new, free directory assistance services you can use on either your cell phone or home landline.

I like Google a little better because it'll dial the number for me. Details: **http://blogs.pcworld.com/ tipsandtweaks/archives/ 004120.html**

In the other hand, TellMe is faster and easier to use, and definitely has a better voice presence. Unfortunately, what spoils it is that it won't connect me. Details:

#### **http://www.tellme.com/products/ TellmeByVoice**

**http://betafeedback.tellme.com/ forum/b-gb/m-1171475327/**

## From The DealsGuy

by Bob (The Cheapskate) Click www.dealsguy.com bobclick@bellsouth

#### What About The Centralizing Of Medical Records?

I'm sure you've read about the desire for a centralized database of medical records for every individual so doctors can have quick access to your complete records. This interesting article talks about some of the efforts

**http://www.informationweek.com /story/showArticle.jhtml?articleI D=199702199**. Yet, that has not even come close to fruition so far. Everybody has a different approach -continued on next page-

including the many companies trying to develop products to accomplish it. Then there's the HIPPA law, along with other concerns about confidentiality, and your medical records. I worked in a UAW retiree office for two years helping retired members with benefit problems. Most were trying to get medical bills paid. Calling insurance companies and medical centers was an exercise in frustration after the HIPPA law took affect. You had to hope for a friendly person who would try to work around that law to solve the problem, even after telephone permission from the subscriber. The office person on the other end couldn't actually see us both sitting there and often refused to help.

When I ran the Medistick product a few months ago (a USB Flash Drive to contain your personal medical information in PDF format for doctors to access), I thought that was a good idea, but now I'm not so sure because of the different software and office procedures used by doctors, and their efforts to keep office costs down. When I tried a new cardiologist last year I mentioned various doctors I had seen in the last few years. He wanted to contact them all for my records to do his homework. On my next visit, he had done that and most used paper records, but he gave me two CDs with medical information from other offices saying his software was not compatible with their format. Those were extremely important medical records that were useless to him that way. I visited those offices to get my records on paper, although it was difficult to find a helpful secretary.

If I had a USB Medistick, how would a doctor want my medical information organized and formatted to be useful? It's a safe bet that few doctor's offices will put that information on your Medistick since they are concerned about the time to prepare it for you.

So far, even President Bush's intervention has had little affect on the push for centralization of medical records. We are the ones suffering the repercussions of this lack of coordination. If I could simply get a report on the office visit, or procedures performed, from that

doctor's office, perhaps I could type it up myself on the Medistick if there was a centralized format. As you know, there are other problems if you want to record doctor data for your own reference since they often aren't willing to give it to you. Also, the public is very suspicious about any governmental control of that information, and who would be exceptions to the rules, such as a prospective employer? If you got sick on a distant vacation, seems like that central database could be invaluable to a doctor or ER.

## Be Aware!

These are announcements I received, but I have not tried any of them.

#### Another Data Recovery, But Its Free!

Smart Data Recovery is an effective and powerful, easy-to-use software program that enables the recovery of lost data. Restore your important files absolutely free. Smart Data Recovery is compatible with almost all kinds of data storage devices from computer hard drives to digital cameras. It supports flash drives, floppy disks, memory sticks, PC cards, multimedia cards, and secure digital cards. Smart Data Recovery restores all sorts of files, including electronic documents and pictures. It restores files from FAT32 and NTFS hard drives and has a really simple interface with Windows operations systems.

Even if the partition table is lost, the program gives you a chance to retrieve your important files. Smart Data Recovery applies a simple yet powerful algorithm that allows restoration of your lost data quickly and effectively. Smart Data Recovery also recovers any deleted files, including MS Office files, images, MP3 and zip files!

Smart Data Recovery runs on Windows NT/2000/XP/2003/Vista. The current version is downloadable free at

**http://www.smartpctools.com**. 820 kB. There are other interesting Freeware products listed on their Web site.

## PDF Anyone?

Acrobat is costly and there are

cheaper ways to create a PDF. PDF995 can be found at **http://www.pdf995.com**. (There are three free downloads that are adware). People who have used the product say it produces a different file size, but works as well as other PDF software. The free versions display a sponsor page in your web browser each time you run the software. If you prefer no sponsor pages, you may upgrade by obtaining individual keys for each product at any time for \$9.95 each, and also get e-mail support.

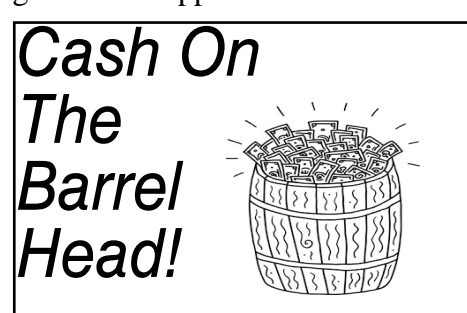

Here is an opportunity for QCS members to obtain a chance for some cash. Each month, the entire QCS membership automatically is enrolled in a monthly raffle. **All you have to do is to attend**. At each main meeting, a member's name will be drawn. The initial meeting amount is \$10. If no name is drawn, \$5 will be added each month up to a total of \$200.

# QCS Recycles!

Save your empty ink jet and laser toner cartridges and bring them to the General Meetings. The QCS will receive a refund check for returned cartridges. Another plus, this will keep them out of landfills

The QCS is also recycling your old CD's. Please bring your extra CD's to the Main Meeting. Thanks.!

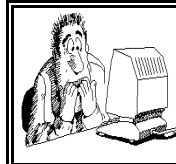

Be sure to check you mailing label for your member expiretion date.

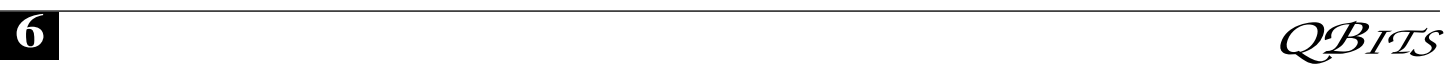

# QCS Meeting Dates

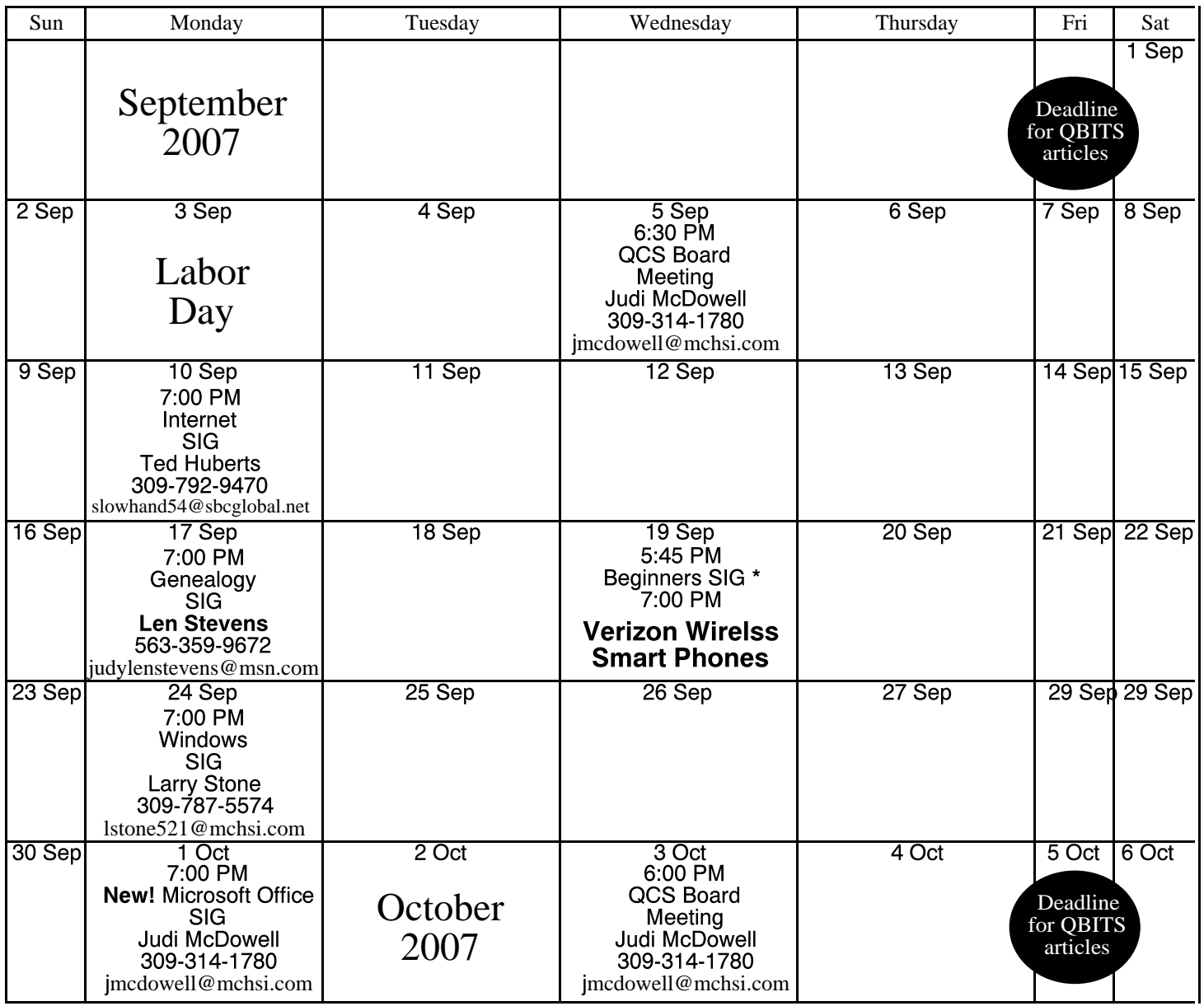

\*Beginner's SIG meets at Tri-City Jewish Center before the QCS program

ALL QCS MEETINGS NOW HELD AT TRI-CITY JEWISH CENTER 2715 30TH ROCK ISLAND, IL 61201 ALWAYS CALL AS INDICATED ON THE CALENDAR TO VERIFY MEETING TIME, LOCATION, AND TOPIC INFORMATION ALL QCS MEETING FACILITIES ARE HANDICAPPED ACCESSIBLE.

# **QCS officers**

President: Judi McDowell 309-314-1780 jmcdowell@mchsi.com

Vice-President

Vacant

## **Secretary**

Diana Wolf 309-797-5413 theqcs.sec@mchsi.com

## **Treasurer**

Cheryl Heimburger 309-496-9435 cheimbur@hotmail.com

Quad Cities Computer Society Tri-City Jewish Center 2715 30th Street Rock Island IL 61201

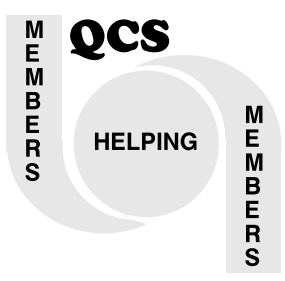

Moving? Send an address change to: **felspaw@sbcglobal.net**

> QCS Home Page URL http://www.qcs.org

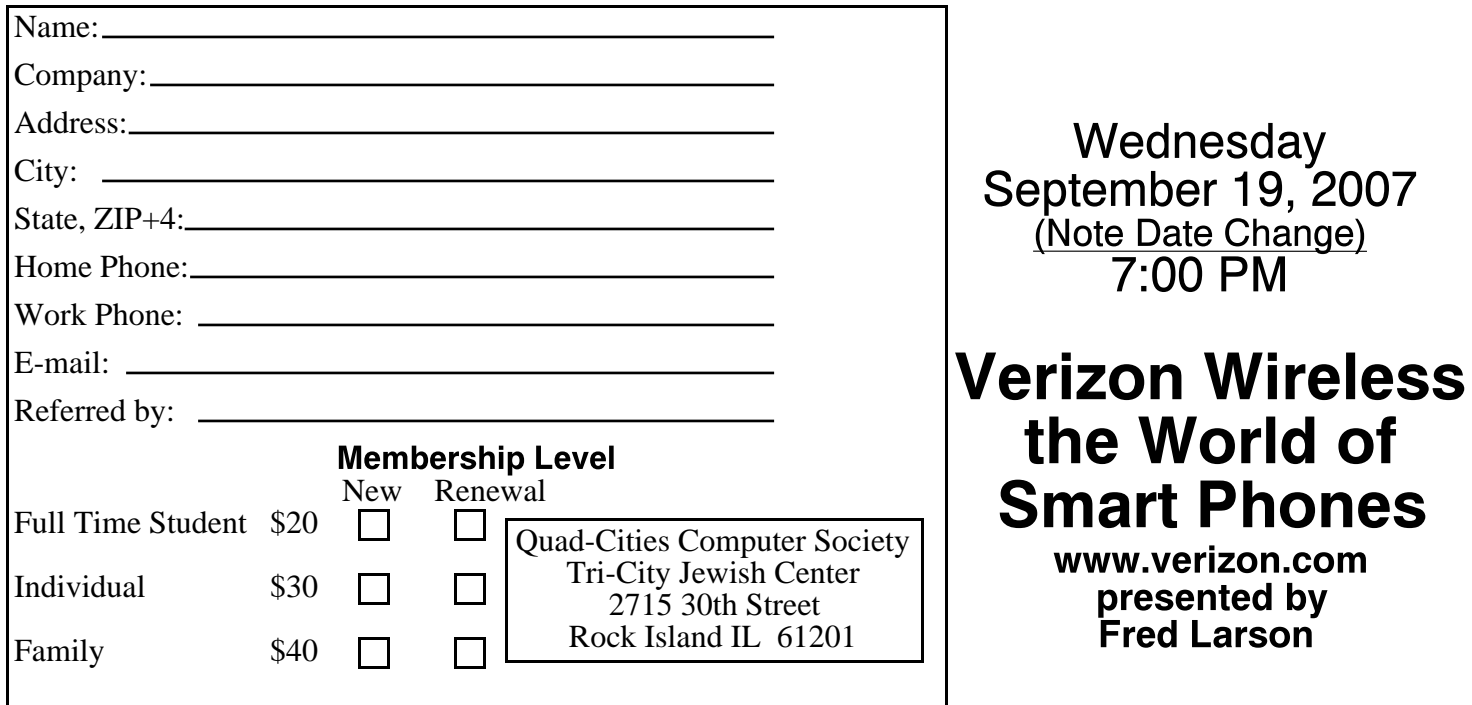